# Montage- och serviceinstruktion

**för servicefirman**

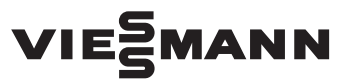

#### **Vitoconnect 100 Typ OPTO1**

Kommunikationsgränssnitt för fjärrövervakning och fjärrmanövrering av värmeanläggningar via Internet för följande manöverpaneler:

- ViCare-appen
- Vitotrol Plus-appen
- Vitoguide

*Giltighet, se sista sidan.*

# VITOCONNECT 100

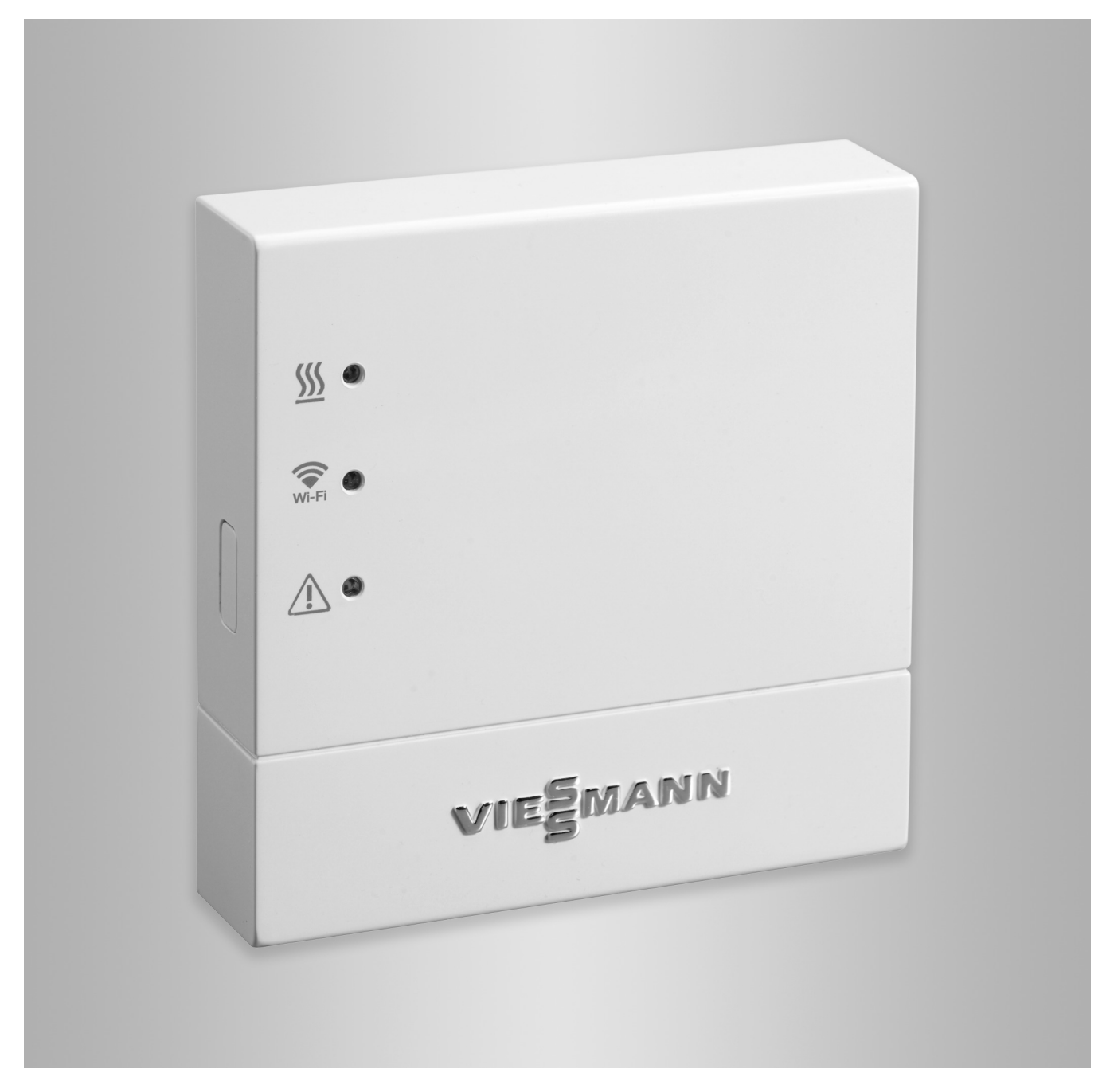

### Säkerhetsanvisningar

### **Säkerhetsanvisningar**

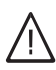

Dessa säkerhetsanvisningar förebygger personoch materialskador och måste följas.

### **Förklaring av säkerhetsanvisningarna**

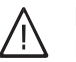

!

# **Fara**

Denna symbol varnar för personskador.

#### **Varning**

Denna symbol varnar för skador på sakvärden och miljön.

#### *Observera*

*Uppgifter som är märkta med ordet observera ger ytterligare information.*

### **Målgrupp**

Denna instruktion riktar sig enbart till behöriga värmeinstallatörer.

- Elektriska arbeten får endast genomföras av behöriga elektriker.
- Det första idrifttagandet ska genomföras av anläggningens installatör eller av en behörig person som utsetts av denne.

### **Gällande bestämmelser**

- Nationella installationsbestämmelser
- Arbetarskyddsföreskrifter
- Miljöskyddsföreskrifter
- Yrkessammanslutningarnas bestämmelser
- Gällande säkerhetsbestämmelser i det aktuella landet (DIN, EN, DVGW och VDE)
	- a ÖNORM, EN och ÖVE
	- CH SEV, SUVA, SVTI och SWKI

### **Säkerhetsanvisningar för arbeten på anläggningen**

#### **Arbeten på anläggningen**

- Koppla från nätspänningen (t.ex. med en separat säkring eller huvudbrytaren) och kontrollera att anläggningen är spänningsfri.
- Se till att strömmen inte kan slås på av misstag.

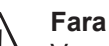

Varma ytor kan orsaka brännskador.

- Stäng av utrustningen och låt den svalna före underhålls- och servicearbeten.
- Rör inte vid varma ytor på värmepannan, brännaren, avgassystemet och rören.

#### ! **Varning**

Elektroniska komponenter kan skadas genom elektrostatisk urladdning.

Vidrör jordade delar, t.ex. värme- eller vattenrör, för att avleda den statiska elektriciteten innan arbetena påbörjas.

#### **Reparationer**

!

**!** 

#### **Varning**

Reparationen av komponenter med säkerhetsteknisk funktion försämrar driftsäkerheten. Defekta komponenter måste ersättas med originaldelar från Viessmann.

#### **Extra komponenter, reserv- och slitdelar**

#### **Varning**

Reserv- och slitdelar som inte har testats tillsammans med anläggningen kan påverka funktionen. Installation av icke godkända komponenter samt icke auktoriserade ändringar och modifieringar kan försämra säkerheten och leda till att garantin upphör att gälla.

Om delar byts ut får endast originaldelar från Viessmann eller reservdelar som har godkänts av Viessmann användas.

### **Säkerhetsanvisningar för drift av anläggningen**

### **Åtgärder vid rökgaslukt**

**Fara**

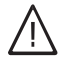

Rökgaser kan orsaka livsfarlig förgiftning.

- Stäng av värmeanläggningen.
- Ventilera uppställningsplatsen.
- Stäng dörrarna till bostadsrummen, för att förhindra att avgaserna sprids.

### **Åtgärder vid vattenläckage från enheten**

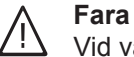

Vid vattenläckage från enheten finns det risk för elstötar.

Koppla från värmeanläggningen med det externa frånkopplingsdonet (t.ex. säkringslåda, husströmfördelare).

### **Rökgassystem och förbränningsluft**

Se till att rökgassystemen alltid är fria och inte kan täppas igen, t.ex. genom ansamling av kondensvatten eller yttre påverkan. Se alltid till att det finns tillräckligt med förbränningsluft.

Informera användaren om att det inte är tillåtet att ändra förutsättningarna på plats i efterhand (t.ex. ledningsdragning, paneler eller skiljeväggar).

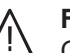

# **Fara**

Otäta eller igensatta rökgassystem eller otillräcklig tillförsel av förbränningsluft orsakar livsfarlig förgiftning pga. kolmonoxid i avgaserna. Se till att rökgassystemet fungerar ordentligt. Förbränningsluftstillförselns öppningar får inte kunna låsas.

### **Säkerhetsanvisningar** (fortsättning)

### **Frånluftsdon**

Vid drift av apparater med frånluftskanaler ut i det fria (köksfläktar, frånluftsdon, klimatanläggningar) kan utsuget resultera i ett undertryck. Om dessa är igång samtidigt som värmepannan kan det leda till att rökgaserna strömmar tillbaka.

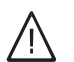

### **Fara**

**Com apparater med frånluftskanaler ut i det fria**<br>Om apparater med frånluftskanaler ut i det fria är igång samtidigt som värmepannan kan backströmmen av rökgaser orsaka livsfarlig förgiftning.

> Montera en förreglingskoppling eller vidta lämpliga åtgärder för tillräcklig tillförsel av förbränningsluft.

# Innehållsförteckning

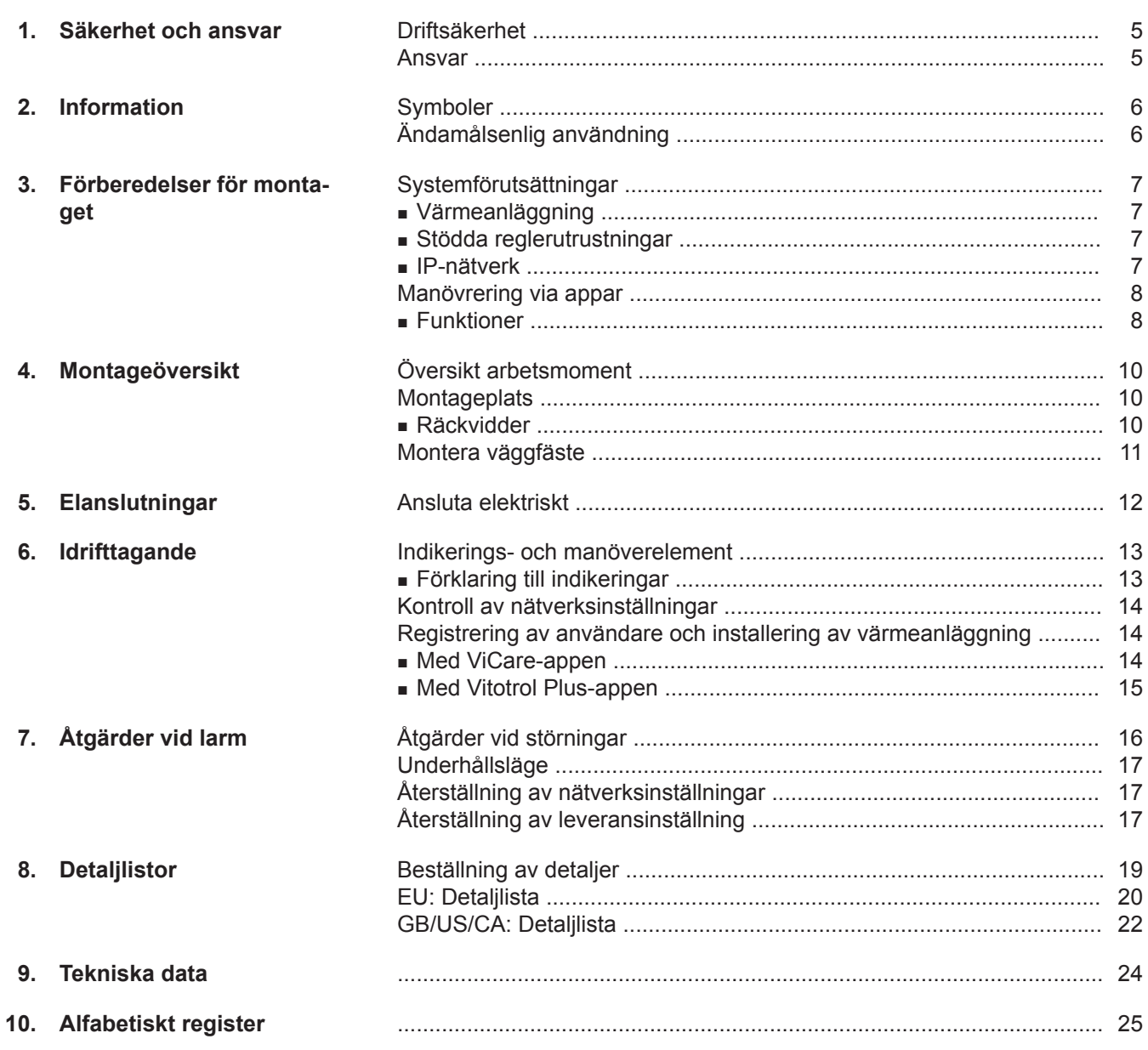

## <span id="page-4-0"></span>**Driftsäkerhet**

Vitoconnect 100 möjliggör kommunikation via Internet mellan den anslutna Vitotronic-regleringen och Viessmann-servern.

Funktionerna står endast till förfogande när följande villkor är uppfyllda:

- Vitotronic-regleringarna **och** Vitoconnect 100 måste vara korrekt anslutna och konfigurerade.
- Vitoconnect 100 är ansluten till Internet via en WLAN-router.
- Internetåtkomsten måste alltid vara tillgänglig.
- Användarregistreringen har genomförts (se sidan [14](#page-13-0)).
- Vi rekommenderar nätförsörjning för Vitoconnect 100 och för WLAN-routern via UPS så att meddelanden även kan skickas vid nätbortfall.

#### *Observera*

- *■ Värmeanläggningen och meddelandevägarnas korrekta funktion måste kontrolleras regelbundet.*
- *■ För att ytterligare öka värmeanläggningens driftsäkerhet bör kompletterande åtgärder planeras, t.ex. för frostskydd eller övervakning av vattenskador.*

### **Ansvar**

Viessmann ansvarar inte för utebliven vinst, uteblivna besparingar, andra indirekta eller direkta skador som uppstår till följd av användning av Vitoconnect 100, Viessmann-servern eller programvaran eller för skador till följd av felaktig användning.

Viessmanns allmänna försäljningsvillkor, som ingår i den aktuella Viessmann-prislistan, gäller.

Viessmann ansvarar inte för SMS via push-notifieringar och e-posttjänster eftersom dessa tillhandahålls av nätleverantörer. Den aktuella nätleverantörens villkor gäller.

## <span id="page-5-0"></span>Information

### **Symboler**

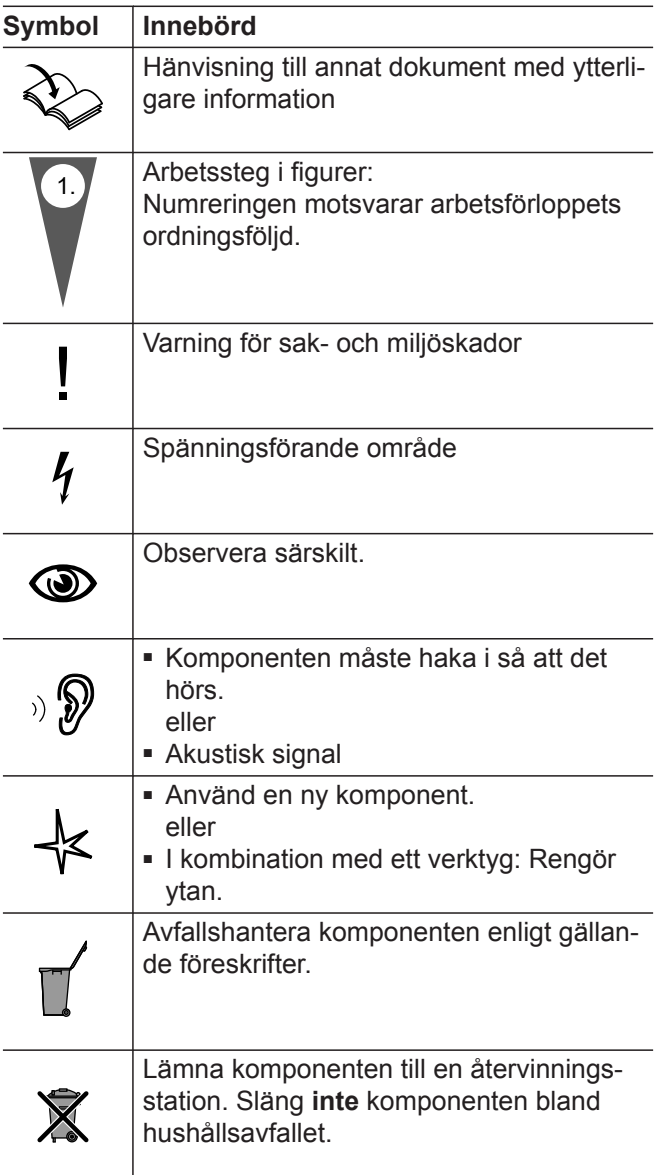

## **Ändamålsenlig användning**

Vitoconnect-produkter ska installeras och drivas på avsett sätt tillsammans med elektroniska regleringar och styrningar till de värme- och elalstrare från Viessmann som stöds för detta. Framför allt måste strömoch spänningsuppgifterna för anslutningar och uppkopplingar följas.

Vitoconnect-produkterna är endast avsedda för fjärrstyrd manövrering och optimering av anläggningar i kombination med de användargränssnitt och kommunikationsgränssnitt som anges i respektive produkttrycksak. Vad gäller kommunikationsgränssnitten måste man säkerställa att systemkraven som anges i produktdokumentationen är uppfyllda för alla överföringsmedier som används på platsen. Det är endast tillåtet att använda godkända kommunikationskomponenter som medföljer respektive produkt. För spänningsförsörjning får endast de specificerade komponenterna (t.ex. nätdelar) användas.

## <span id="page-6-0"></span>**Systemförutsättningar**

### **Värmeanläggning**

Vitoconnect 100, typ OPTO1, kan användas för en enpanneanläggning med Vitotronic-reglerutrustning utan efterkopplade värmekretsar.

### **Stödda reglerutrustningar**

Vitoconnect 100, typ Typ OPTO1 kan användas i kombination med följande Viessmann-regleringar.

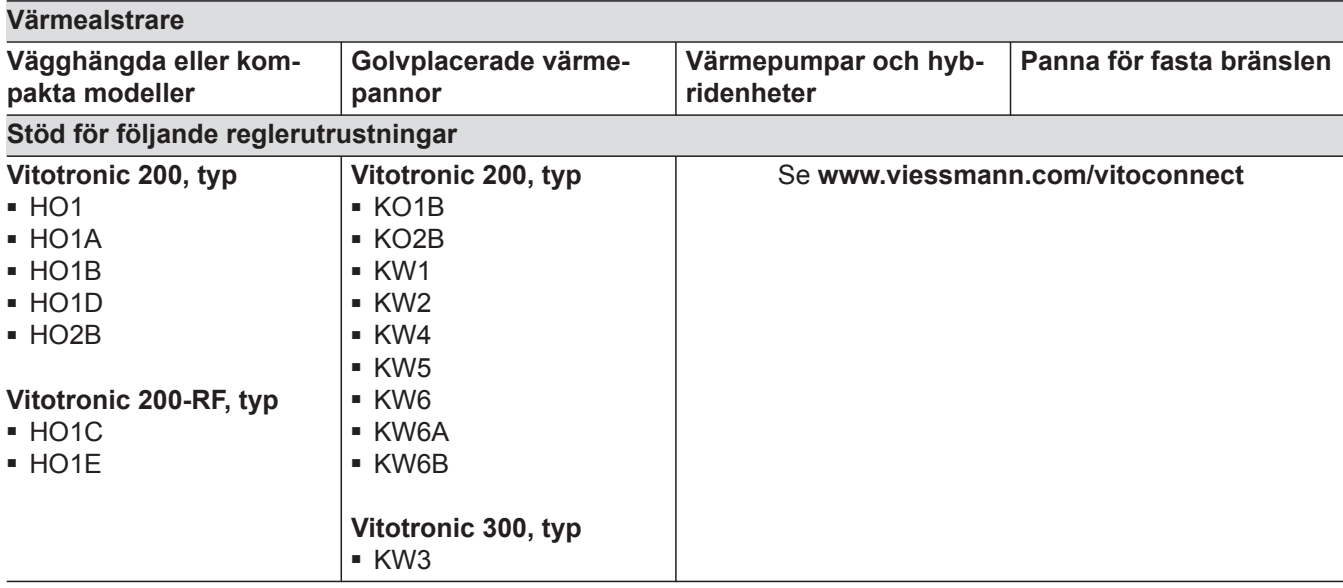

### *Observera*

*Aktuell översikt över regleringar som stöds finns på www.viessmann.com/vitoconnect.*

### **IP-nätverk**

Systemförutsättningar

- WLAN-router med aktiverat WLAN. Användarens WLAN-router måste skyddas av ett WPA2-lösenord som är tillräckligt säkert. Vi avråder från okrypterade anslutningar mellan Vitoconnect 100 och WLAN-routern.
- Internetanslutning med "flatrate" (kostnaden **o**beroende av uppkopplad tid och datavolym) och med hög tillgänglighet, d.v.s. Vitoconnect 100 är ständigt ansluten till Viessmann-servern.
- Låt en IT-servicefirma kontrollera den dynamiska IPadresseringen (DHCP, leveransskick) i nätverket (WLAN) **före** idrifttagandet på platsen och installera den vid behov.
- Fastställ routing- och säkerhetsparametrar i IP-nätverket (LAN): Frige port 80 och port 443 för direkta utgående förbindelser. Låt en IT-servicefirma kontrollera dem på platsen **före** idrifttagandet, installera dem vid behov.

### *Observera*

*Under drift upprättar Vitoconnect 100 en säker internetanslutning till Viessmann-servern. Vitoconnect 100 kan inte anslutas till andra servrar.*

### **Användarkonto**

Oberoende av kontrollenheten måste det finnas ett giltigt användarkonto på Viessmann-servern för att Vitoconnect 100 ska kunna användas. Registreringen görs automatiskt vid idrifttagningen via ViCare-appen eller via Vitotrol Plus-appen (se sidan [14\)](#page-13-0).

### **Kontrollenhet för ViCare-appen**

Smarttelefon eller surfplatta med följande operativsystem:

- Apple iOS från version 8 **eller**
- Google Android fr.o.m. version 4.4

### <span id="page-7-0"></span>**Systemförutsättningar** (fortsättning)

### **Kontrollenhet för Vitotrol Plus-appen**

Smarttelefon eller surfplatta med följande operativsystem:

- Apple iOS från version 8 **eller**
- Google Android fr.o.m. version 4.4

### **Manövrering via appar**

För fjärrmanövrering av Viessmanns värmeanläggningar med Vitotronic-regleringar via IP-nätverk.

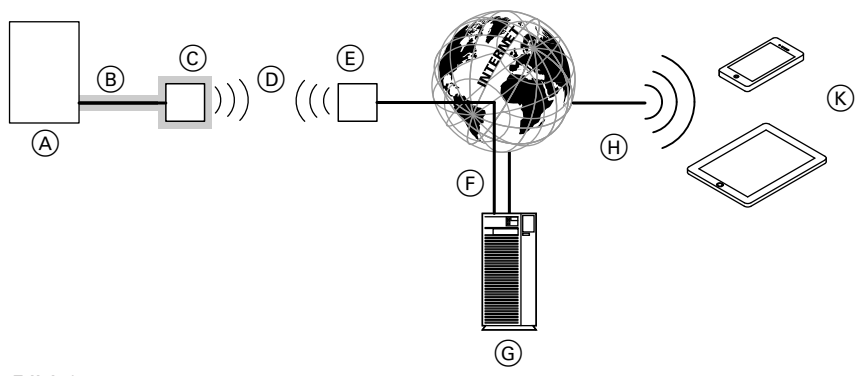

### *Bild 1*

- A Värmealstrare med reglerutrustning
- B Anslutningsledning Optolink/USB
- C Vitoconnect 100
- D WLAN
- E WLAN-router (tillhandahålls på platsen)
- F Säker internetanslutning till Viessmann-servern
- G Viessmann server

**Meddelandemottagare**

hone eller surfplatta.

Slutenhet för mottagning av e-post, t.ex. dator, smartp-

- H Mobiltelefonnät **eller**
	- WLAN-anslutning
- $(K)$  Internetkapabel operatörspanel

### **Funktioner**

### **ViCare-appens manöverfunktioner**

- Indikering av anläggningens status för användaren
- Enkel fjärrstyrningsfunktion t.ex. anpassning av börvärdet för rumstemperatur eller driftslägena
- Anpassning av uppvärmningstiderna via en kopplingstidsassistent
- Snabbvalsknapp för party- och nedsänkningsdrift ("Länge varmt" och "På väg")
- Felmeddelanden via push-notifieringar
- Automatiskt sparad kontaktinformation från installatören
- Felbeskrivning i klartext
- Anläggningens driftinformation kan integreras i Vitoguide för installatören
- Enkel överföring av anläggningsinformation t.ex. felmeddelanden per e-post eller telefonkontakt med installatören
- Energispartips

### *Observera*

- *■ Med ViCare-appen har användaren endast åtkomst till en anläggning åt gången med en terminal.*
- *■ Mer information om ViCare-appen finns på www.vicare.info*

### **Vitotrol Plus-appens manöverfunktioner**

- Fjärrmanövrering av alla värmekretsar i en värmeanläggning
- Inställning av driftprogram, börvärden och tidsprogram (uppvärmning av varmvatten)
- Avläsning av anläggningsinformation
- Visning av meddelanden i klartext
- Automatisk vidarebefordring av meddelanden per epost
- Indikering av förbrukningsinformation
- Integrerad showcase-funktion

### *Observera*

*Mer information om Vitotrol Plus-appen finns på www.vitotrol.info*

5785 675

### <span id="page-8-0"></span>**Manövrering via appar** (fortsättning)

### **Vidarebefordring av meddelanden**

Meddelanden som väntar på värmeanläggningen, t.ex. Givar- eller brännarstörningar överförs via Optolink och USB till Vitoconnect 100. Vitoconnect 100 överför dessa meddelanden till Viessmann-servern. ViCare-appen och Vitotrol Plus-appen läser av värmeanläggningens status cykliskt och visar meddelandena.

#### *Observera*

*Värmeanläggningens meddelanden visas endast om ViCare-appen eller Vitotrol Plus-appen är aktiv på den mobila terminalen.*

#### **Meddelandenas innehåll**

- Meddelandetyp
- Meddelandekod
- Meddelandetext

Montage- och serviceinstruktion för värmealstrare

## <span id="page-9-0"></span>**Översikt arbetsmoment**

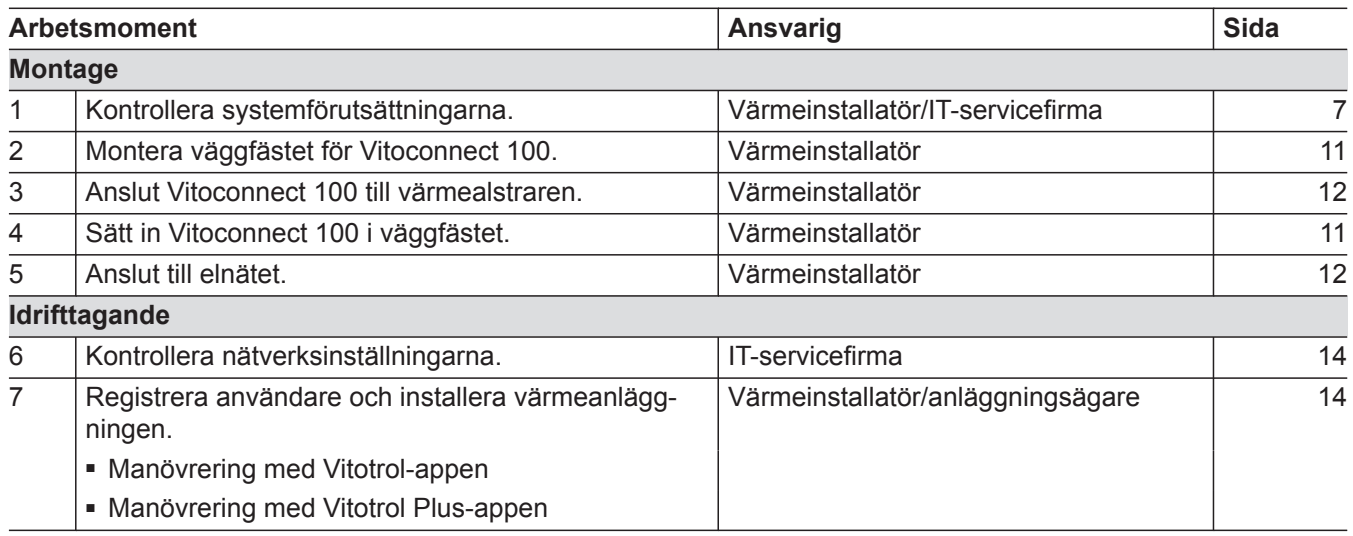

## **Montageplats**

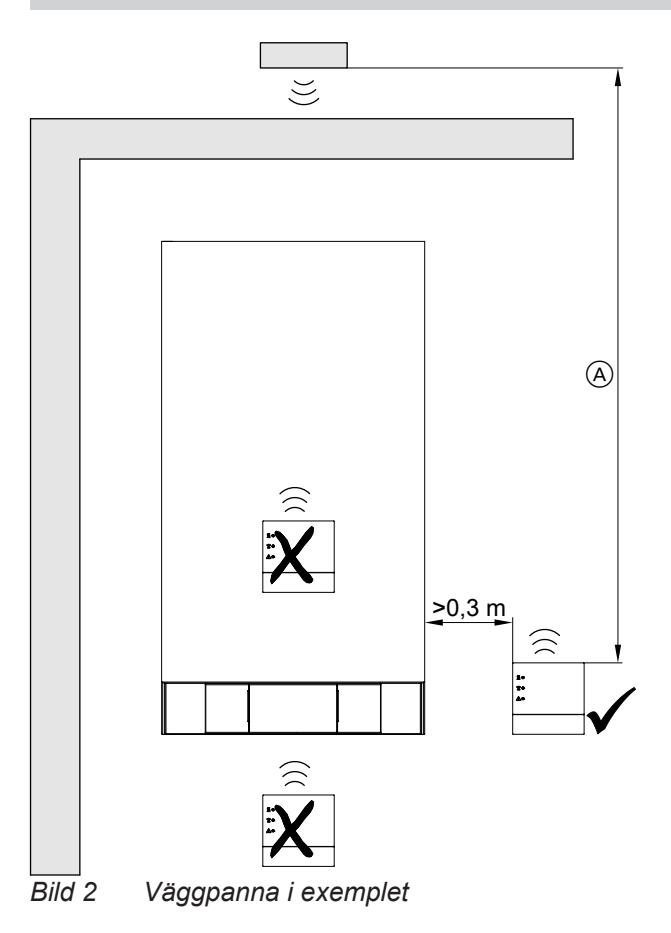

A För att uppnå en stark WLAN-signal bör avståndet mellan Vitoconnect 100 och WLAN-routern vara så litet som möjligt.

### **Räckvidder**

WLAN-anslutningars räckvidd kan reduceras av väggar, tak och andra apparater. WLAN-signalstyrkan blir svagare och mottagningen kan störas.

Monteringssätt: Väggmontage

- Avstånd till värmealstraren min. 0,3 m
- Jordat eluttag 230 V/50 Hz, max. 1 m bredvid montageplatsen
- Internetåtkomst med tillräcklig WLAN-signal *Observera*

*WLAN-signalen kan förstärkas av vanliga WLANrepeater.*

### *Observera*

*Tänk på anslutningsledningarnas längder (leveransomfattning) vid val av montageplats.*

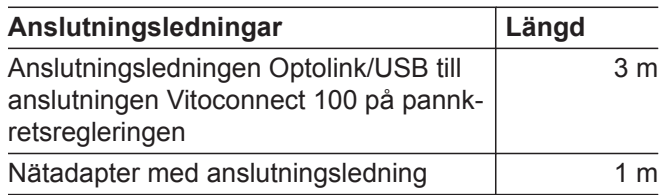

5785 675 SE

### <span id="page-10-0"></span>**Montageplats** (fortsättning)

Reducering av räckvidden:

- WLAN-signaler **dämpas** på vägen från sändaren till mottagaren, t.ex. när signalen går genom luft eller tränger genom väggar.
- WLAN-signaler **reflekteras** i metalldelar, t.ex. armering i väggar, metallfolie i isolering eller isolerglas med metallskikt.
- WLAN-signaler **skärmas av** av olika konstruktionsblock och hisstrummor.
- WLAN-signaler **störs** av andra apparater som också använder högfrekventa signaler, t.ex. datorer, ljudoch bildanläggningar, radiosignaler, elektroniska omvandlare eller förkopplingsdon.

Avståndet till sådana apparater måste vara **minst 2 m**.

### **Montera väggfäste**

Montage endast i stängda byggnader.

### **Varning**

- Uppställningsplatsen måste vara torr och frostsäker.
- Se till att omgivningstemperaturerna är mellan −5 och 40 °C.

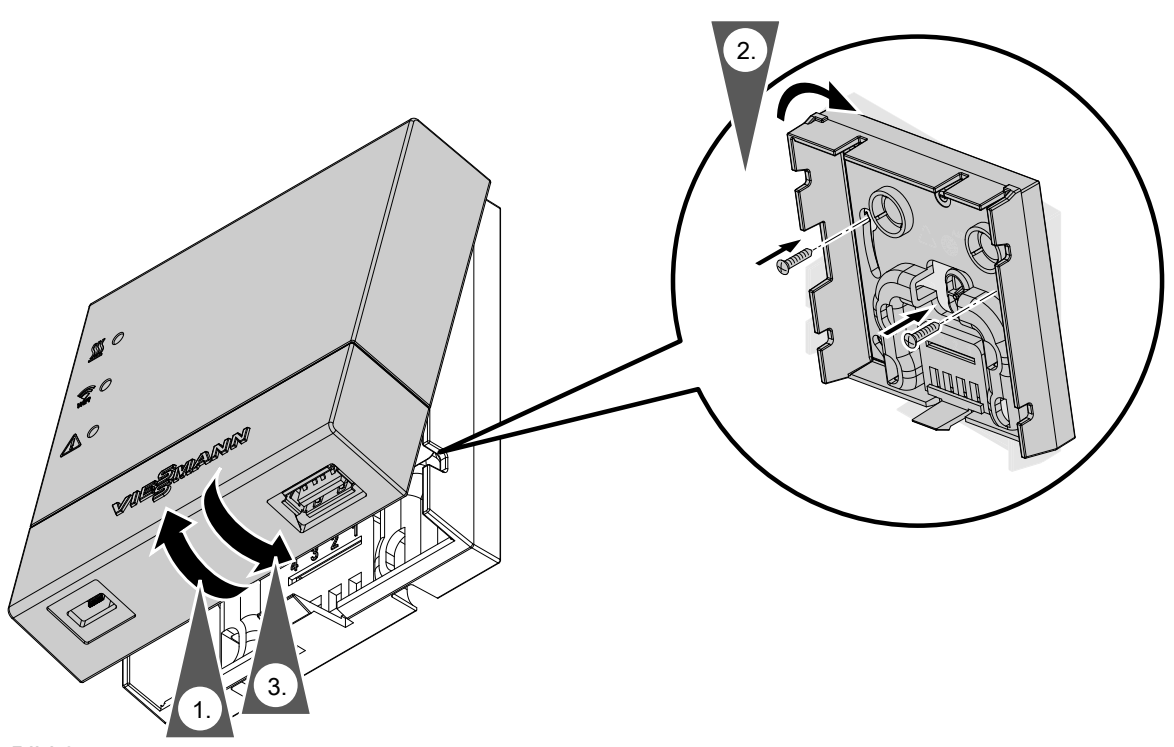

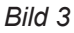

## <span id="page-11-0"></span>Elanslutningar

# **Ansluta elektriskt**

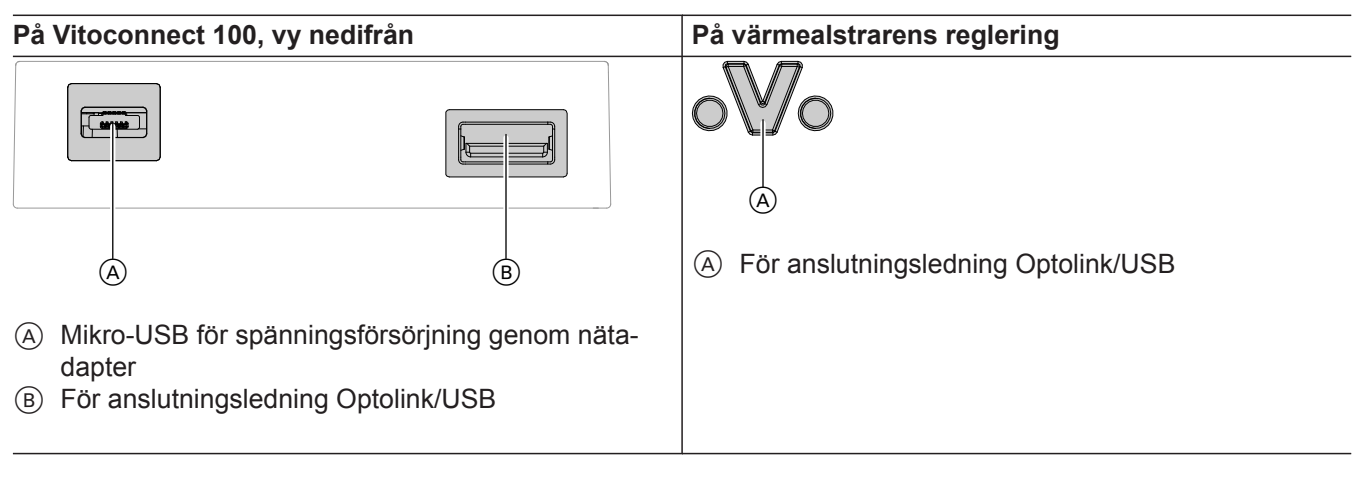

**1.** Använd anslutningsledningen Optolink/USB för att ansluta Vitoconnect 100 till värmealstraren.

**Ledningsdragning i värmealstraren:**  $\sum$ Värmealstrarens dokumentation

**2.** Anslut stickkontakten med anslutningsledningen till det jordade eluttaget.

# <span id="page-12-0"></span>**Indikerings- och manöverelement**

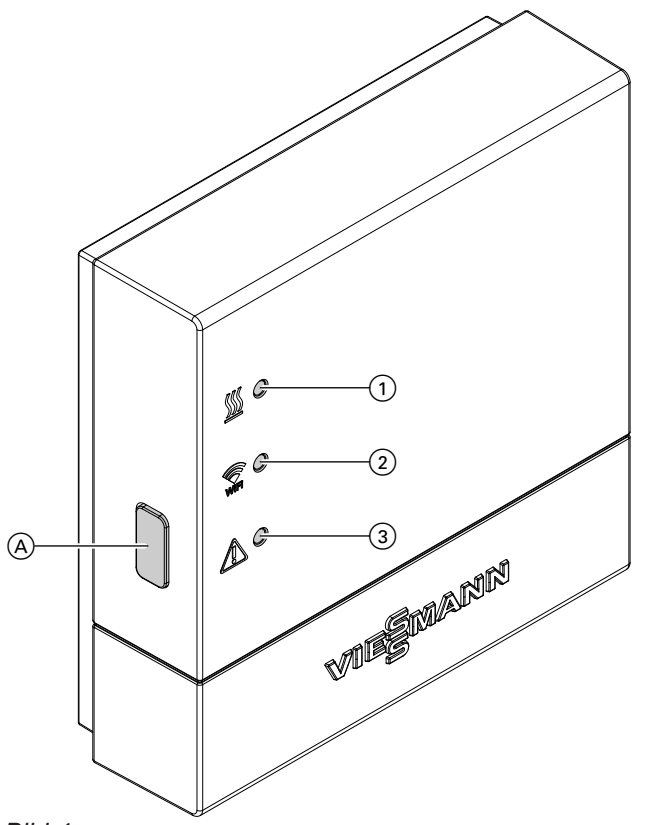

- *Bild 4*
- A Reset-knapp
- $\overline{1}$  Lysdioden  $\frac{10}{2}$  visar statusen för kommunikationen med värmealstraren.
- 2 Lysdioden in visar statusen för kommunikationen med WLAN och Viessmann-servern.
- 3 Lysdioden  $\triangle$  visar systemfunktionerna (accesspoint-läge, offline-läge, uppdatering, fel).

### **Förklaring till indikeringar**

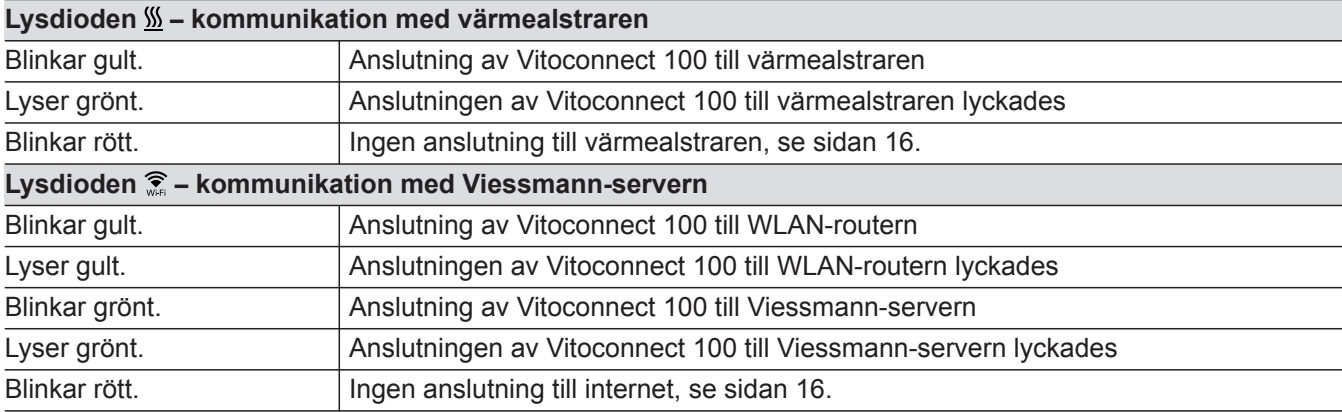

### <span id="page-13-0"></span>**Indikerings- och manöverelement** (fortsättning)

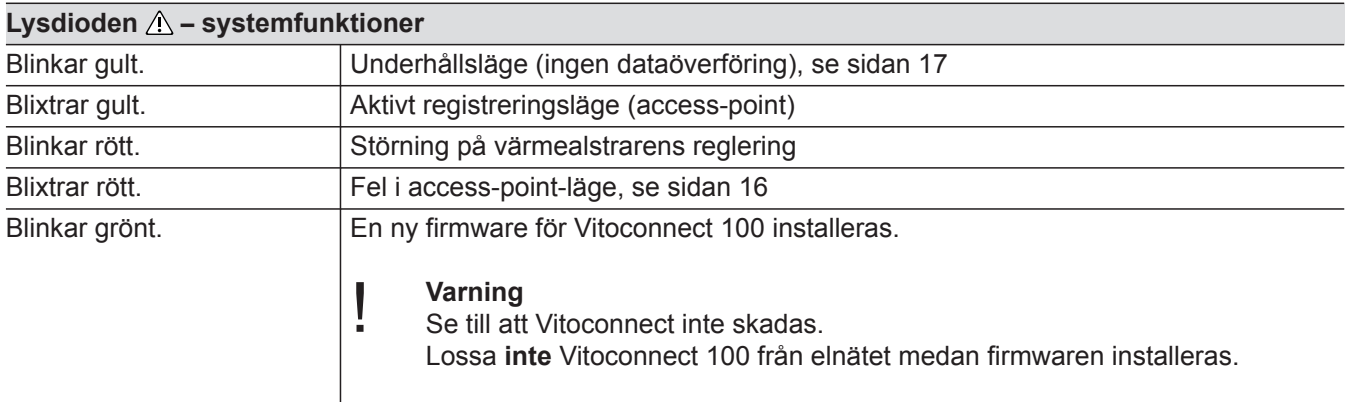

# **Lysdiod**  $\frac{m}{2}$  och  $\wedge$

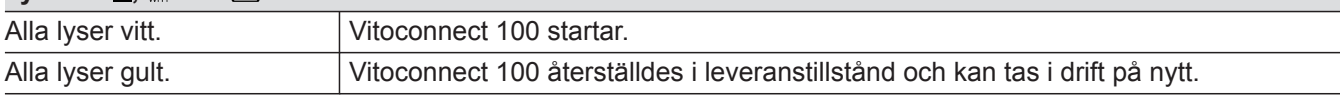

### *Observera*

*Blinkar: Lysdiod 0,5 s på och 0,5 s av Blixtrar: Lysdiod 0,1 s på och 0,9 s av*

### **Kontroll av nätverksinställningar**

Låt en IT-servicefirma kontrollera följande inställningar på WLAN-routern och anpassa dem vid behov:

- Dynamisk IP-adressering måste ställas in.
- Port 80 och port 443 måste vara frigivna för utgående anslutningar.

## **Registrering av användare och installering av värmeanläggning**

### **Med ViCare-appen**

**1.** Ladda ner och installera ViCare-appen från App Store eller Play Store.

### *Observera*

*Om du använder en Apple iPad begränsar du appsökningen till "endast iPhone".*

- **2.** Starta ViCare-appen och tryck på **"Skapa nytt konto"**.
- **3.** Skanna QR-koden och mata in "tillverkaruppgifterna" samt "ID".

### *Observera*

*QR-kod "tillverkaruppgifter" och "ID" finns på etiketten på Vitoconnect 100.*

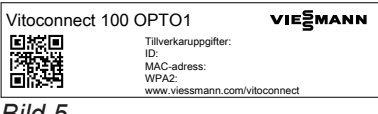

*Bild 5*

### **4. Konfigurera WLAN**

**Android:** Automatisk anslutning med WLAN "Vitoconnect"

- **iOS:** Stäng ViCare-appen och öppna WLAN-inställningarna på din smartphone.
	- Anslut med WLAN "Vitoconnect".
	- Ange WPA2-lösenordet från urklippet. WPA2-lösenordet hamnar automatiskt i urklippet. I annat fall står det på etiketten på Vitoconnect.
	- Gå tillbaka till ViCare-appen.
- **5.** Följ anvisningarna i appen.
	- Konfigurera ett hemnätverk.
	- Ange din plats eller låt ViCare-appen fastställa din plats.
	- Ange dina personuppgifter.
	- Godkänn villkoren för personuppgiftshantering och användaravtalet.

Vitoconnect 100 och ViCare-appen har nu ställts in.

5785 675 SE

### <span id="page-14-0"></span>**Med Vitotrol Plus-appen**

- **1.** Ladda ner och installera Vitotrol Plus-appen från App Store eller Play Store.
- **2.** Starta Vitotrol Plus-appen och tryck på **"Upprätta åtkomst"**.
- **3.** Ange dina personuppgifter.
- **4.** Välj ja när **"Konfigurera Vitoconnect 100"** visas.
- **5.** Skanna QR-koden och mata in "tillverkaruppgifterna" samt "ID".

#### *Observera*

*QR-kod "tillverkaruppgifter" och "ID" finns på etiketten på Vitoconnect 100.*

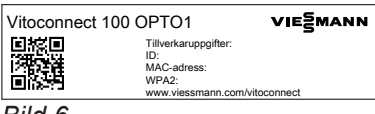

#### *Bild 6*

### **6. Konfigurera WLAN**

**Android:** Automatisk anslutning med WLAN "Vitoconnect"

- **iOS:** Tryck på **"WLAN-inställningar"** i Vitotrol Plus-appen. WLAN-inställningarna öppnas på din smartphone.
	- Anslut med WLAN "Vitoconnect".
	- Ange WPA2-lösenordet från urklippet. WPA2-lösenordet hamnar automatiskt i urklippet. I annat fall står det på etiketten på Vitoconnect.
	- Gå tillbaka till Vitotrol Plus-appen.
- **7.** Följ anvisningarna i appen.
	- Konfigurera ett hemnätverk.
	- Ange anläggningens namn och plats.
	- Godkänn villkoren för personuppgiftshantering och användaravtalet.

Vitoconnect 100 och Vitotrol Plus-appen har ställts in.

# <span id="page-15-0"></span>**Åtgärder vid störningar**

Störningar på Vitoconnect 100 signaleras med olika LED-indikeringar (se sidan [13](#page-12-0)).

### **Störningar med LED-indikering**

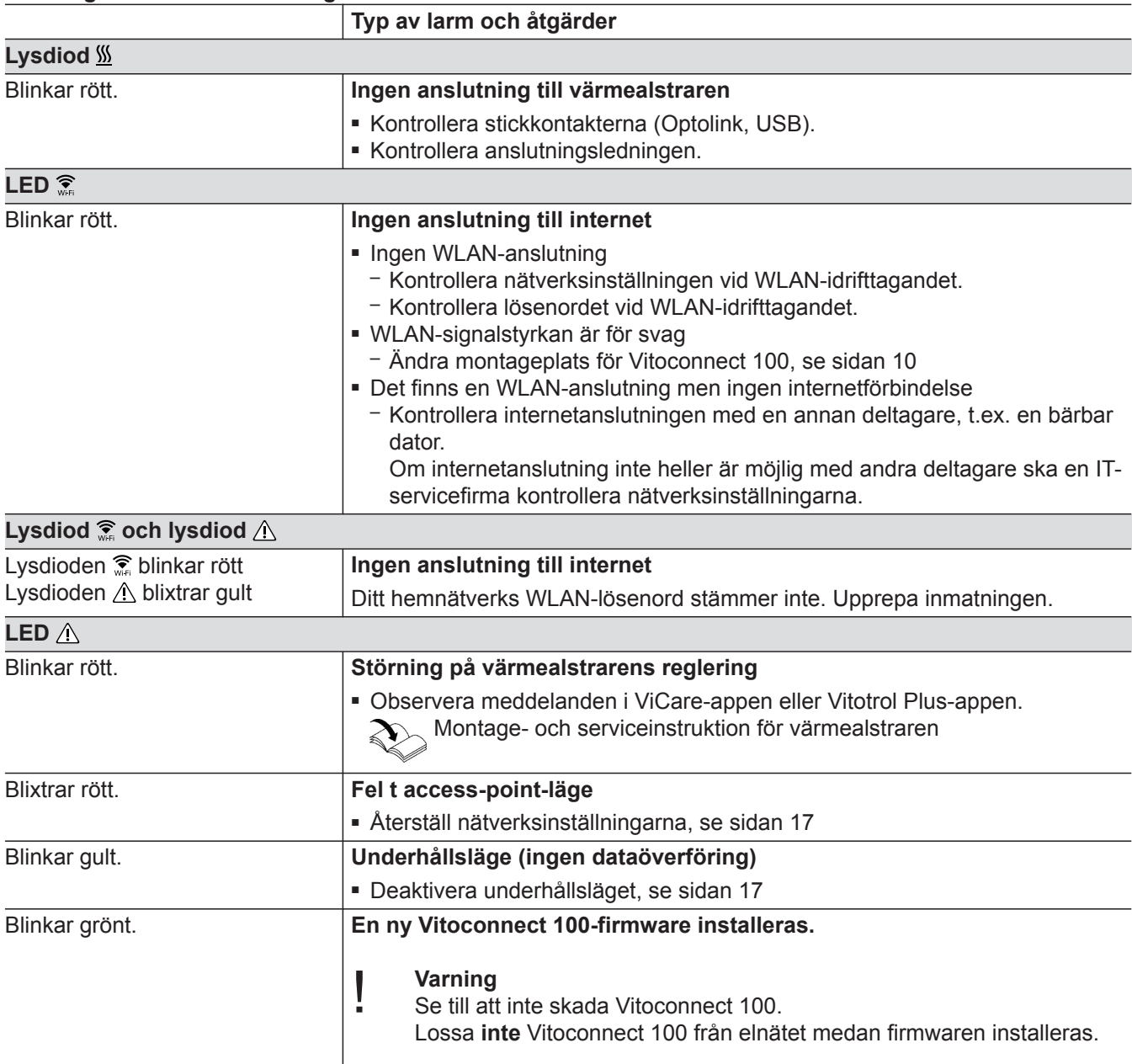

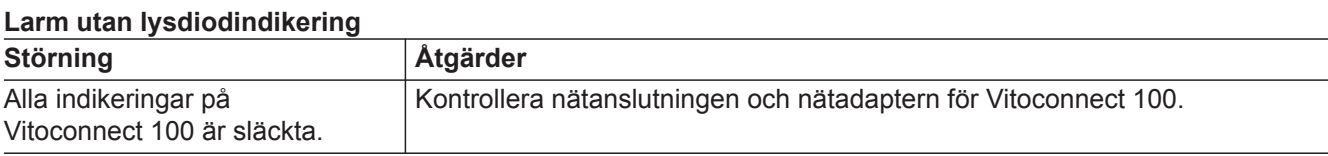

# <span id="page-16-0"></span>**Underhållsläge**

Med denna funktion undertrycks överföringen av meddelanden från värmeanläggningen till Viessmann-servern, t.ex. under servicearbeten på värmeanläggningen.

### **Aktivera**

Tryck på reset-knappen i ca 2 s. Lysdioden  $\Lambda$  blinkar gult. Underhållsläget är aktiverat.

### *Observera*

*Underhållsläget avslutas inte automatiskt och måste deaktiveras.* 

### **Återställning av nätverksinställningar**

- **1.** Tryck på reset-knappen i 5 s tills lysdioden  $\Lambda$  blixtrar gult.
- **2.** Anslut din smartphone till det interna WLAN:et på Vitoconnect 100. WLAN-SSID och WPA2-lösenordet finns på etiketten på Vitoconnect.

### **Återställning av leveransinställning**

- **1.** Tryck på reset-knappen i mer än 30 s tills alla 3 lysdioder blinkar gult.
- **2.** Släpp reset-knappen.
- **3.** Tryck på reset-knappen en gång till i mer än 5 s tills alla 3 lysdioder lyser gult.
- **4.** Släpp reset-knappen. Vitoconnect 100 har nu återställts till leveransinställningen.

**Deaktivera**

Tryck på reset-knappen i ca 2 s. Lysdioden  $\Lambda$  lyser inte mer. Underhållsläget är deaktiverat.

**3.** Öppna webbläsaren på din smartphone och ange adressen **http://vitoconnect.gateway**. Följ anvisningarna på webbsidan.

# **Återställning av leveransinställning** (fortsättning)

# <span id="page-18-0"></span>**Beställning av detaljer**

- Vid beställning av detaljer krävs följande uppgifter:
- Best.nr (se typskylten  $\textcircled{{A}}$ )
- Detaljens positionsnummer (se denna detaljlista)

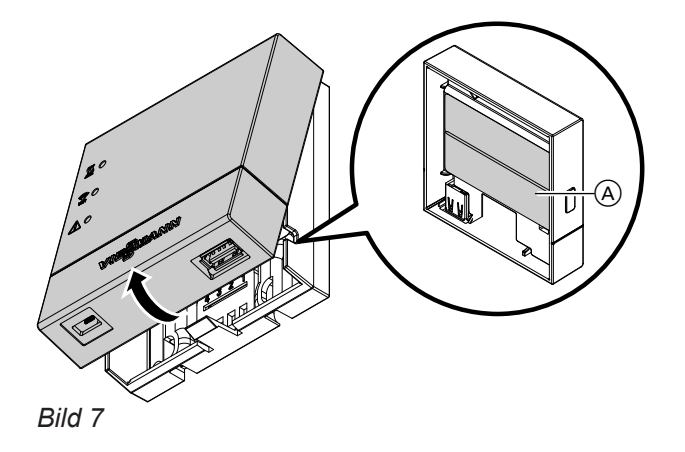

# <span id="page-19-0"></span>**EU: Detaljlista**

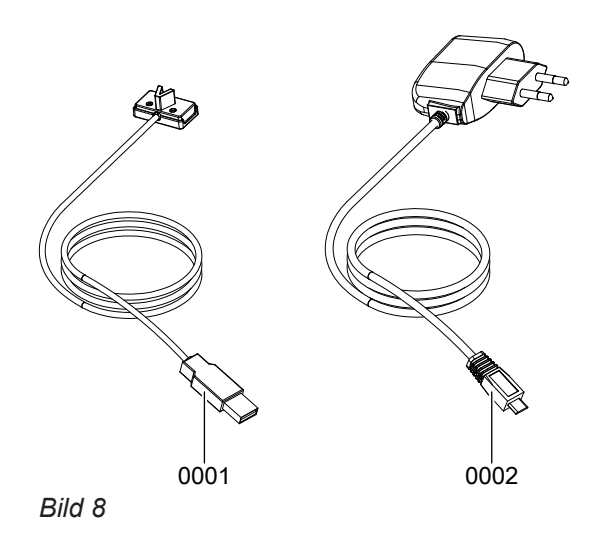

# Detaljlistor

# **EU: Detaljlista** (fortsättning)

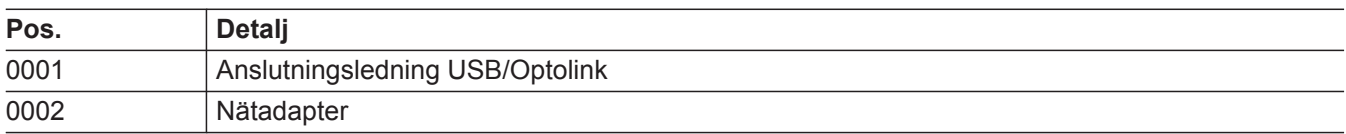

 $\blacktriangleright\blacktriangleright$ 

<span id="page-21-0"></span>Detaljlistor

# **GB/US/CA: Detaljlista**

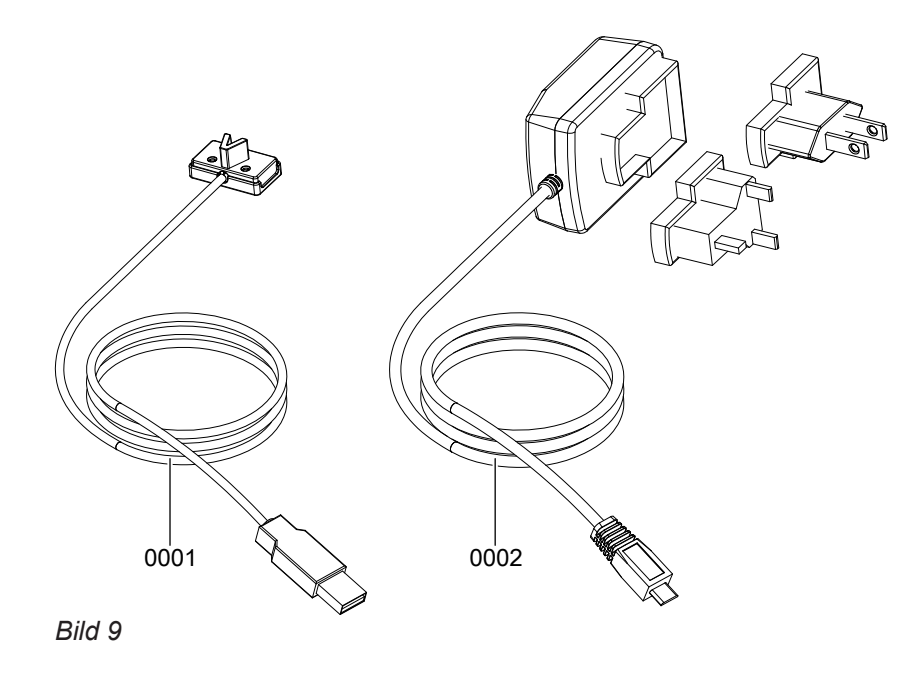

# Detaljlistor

# **GB/US/CA: Detaljlista** (fortsättning)

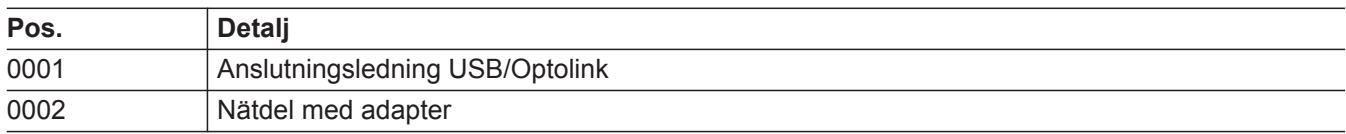

 $\blacktriangleright\blacktriangleright$ 

# <span id="page-23-0"></span>**Tekniska data**

### **Vitoconnect 100**

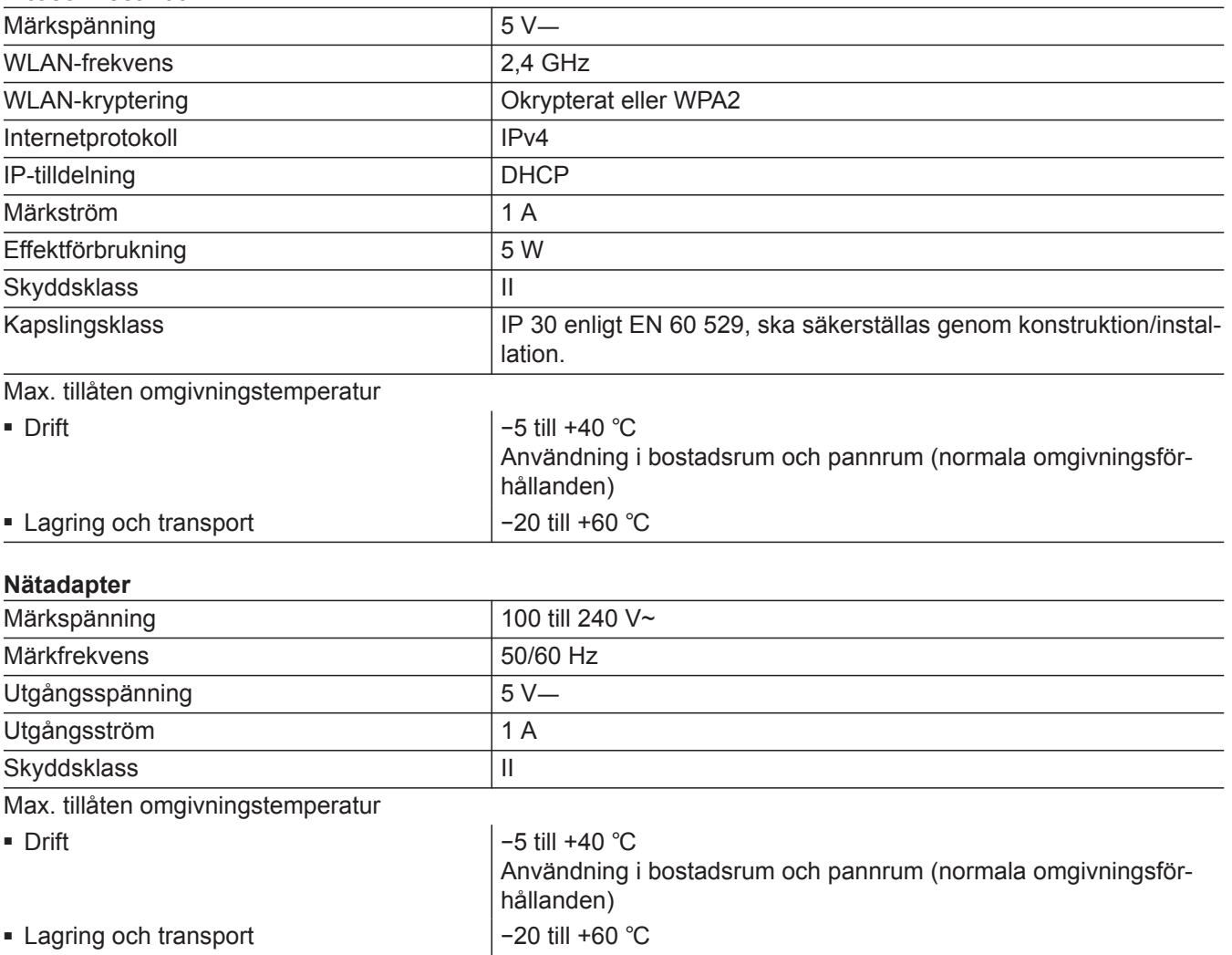

# <span id="page-24-0"></span>Alfabetiskt register

# $\overline{\mathsf{A}}$

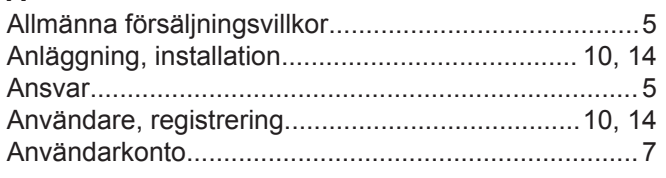

# $\overline{\mathsf{B}}$

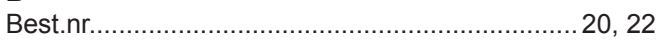

# D

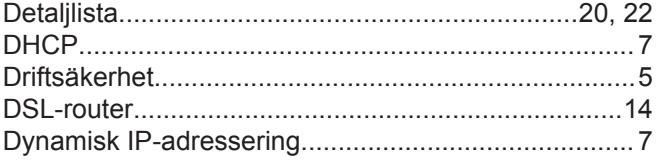

## $\overline{E}$

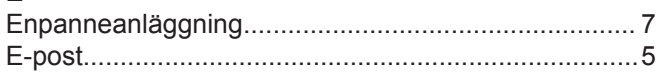

# $\mathsf{F}$

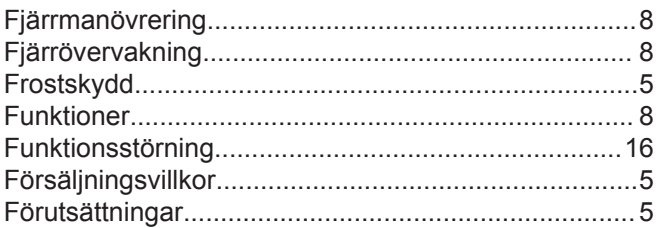

## $\bar{1}$

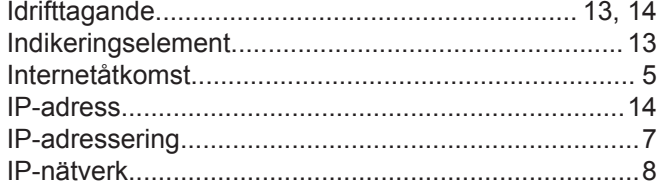

## $\overline{\mathsf{K}}$

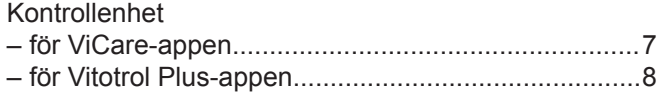

# j.

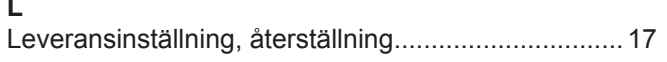

### $\mathsf{M}$

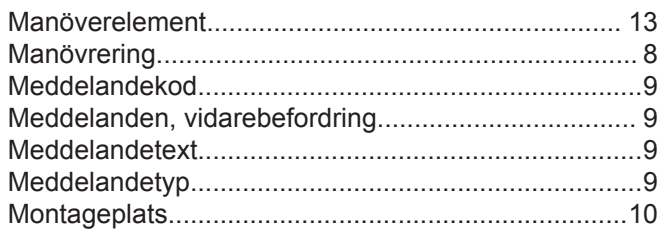

## $\overline{N}$

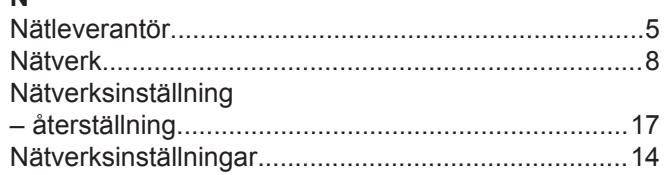

## $\mathbf O$

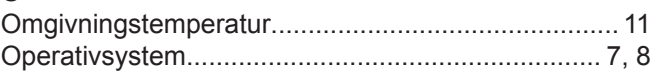

# $\mathsf{P}$

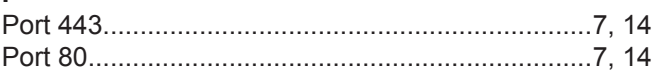

# $R$ Re

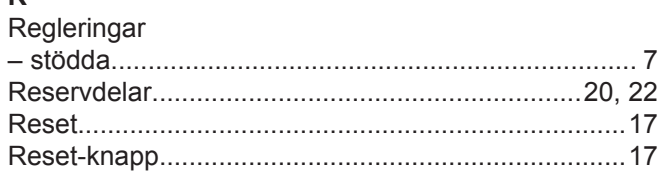

# S

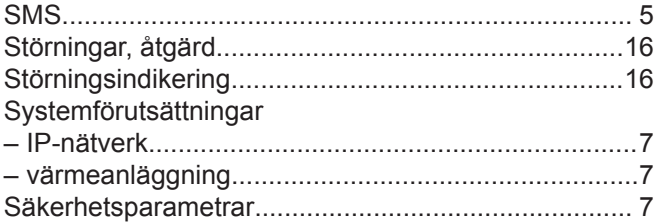

# $\mathsf T$

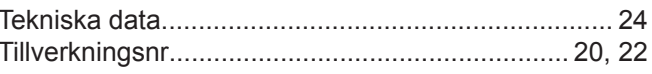

## $\mathbf{u}$

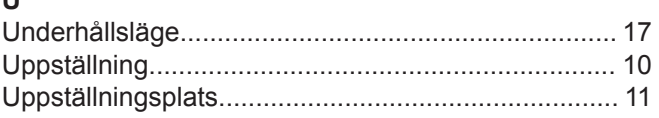

## $\mathsf{V}$

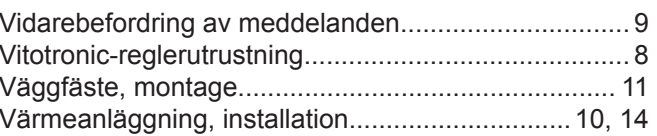

# W

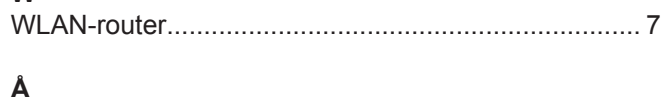

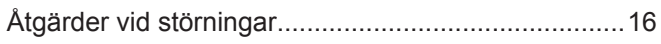

# **Giltighet**

**Best.nr** 7571381 7637691